### KIU ポータルの利用方法について

# 【履修登録】

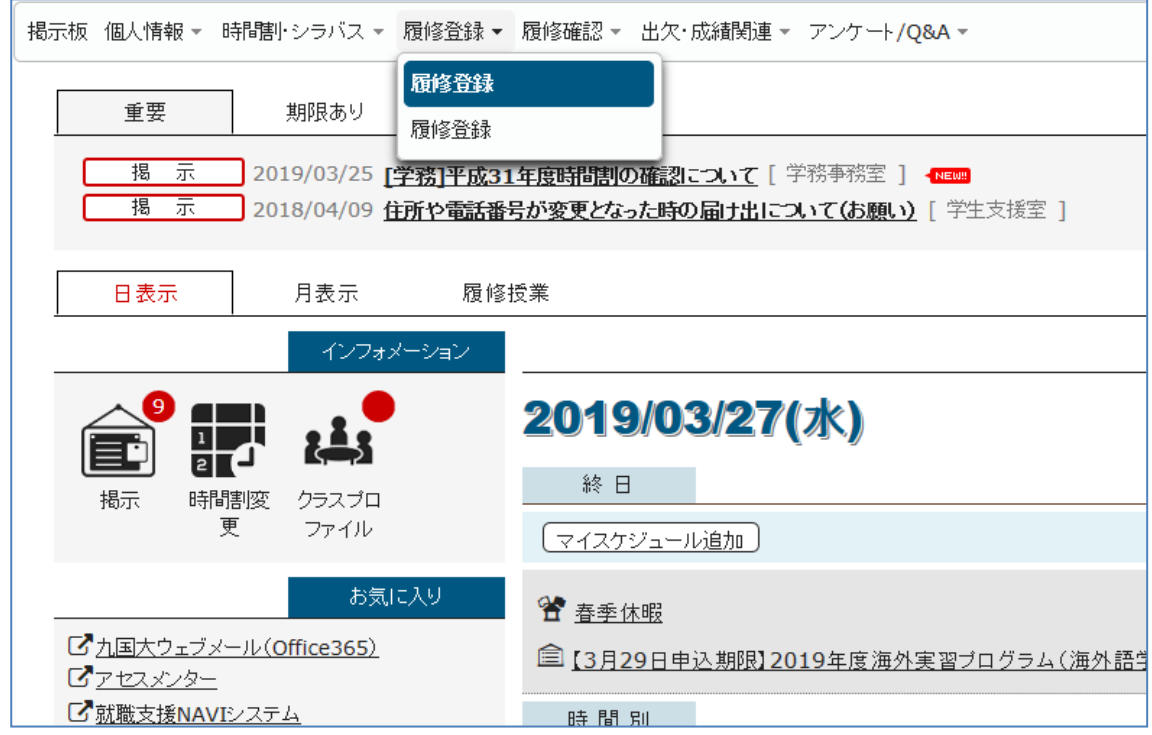

## 履修登録できる科目がすべて表示されます

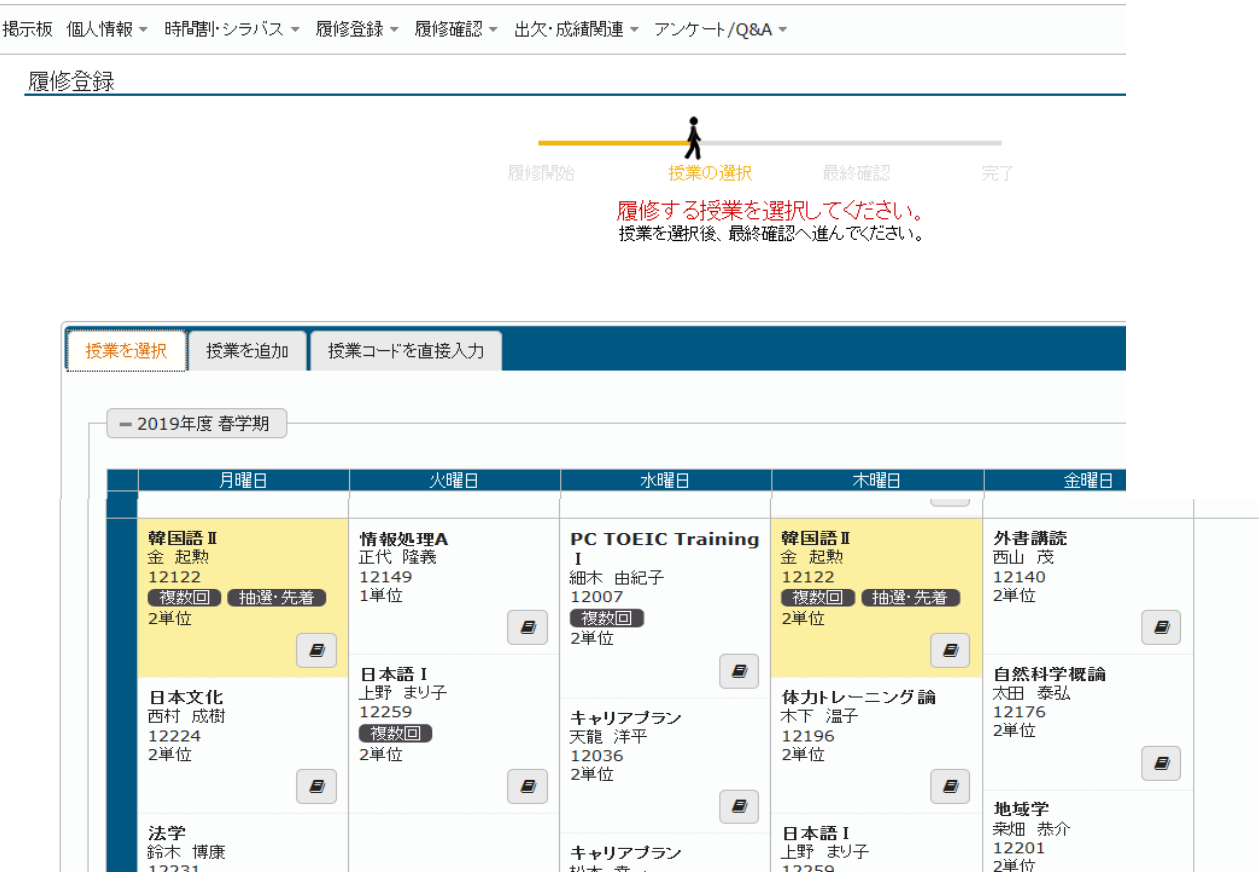

# 【成績照会】

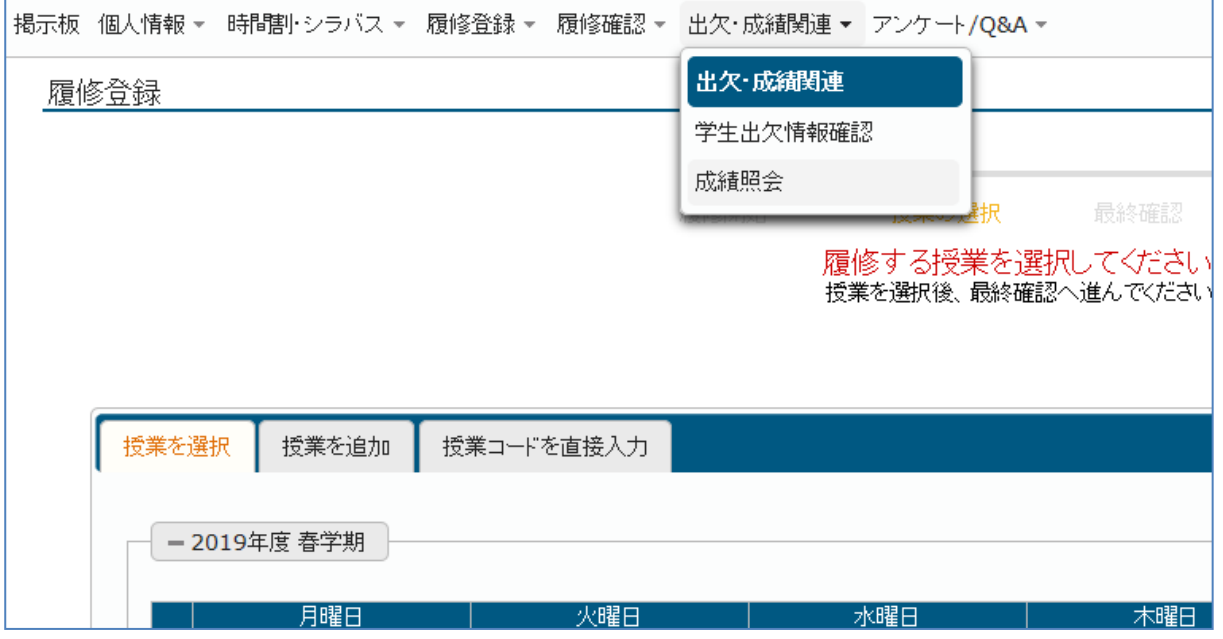

# 以下のように表示されます。

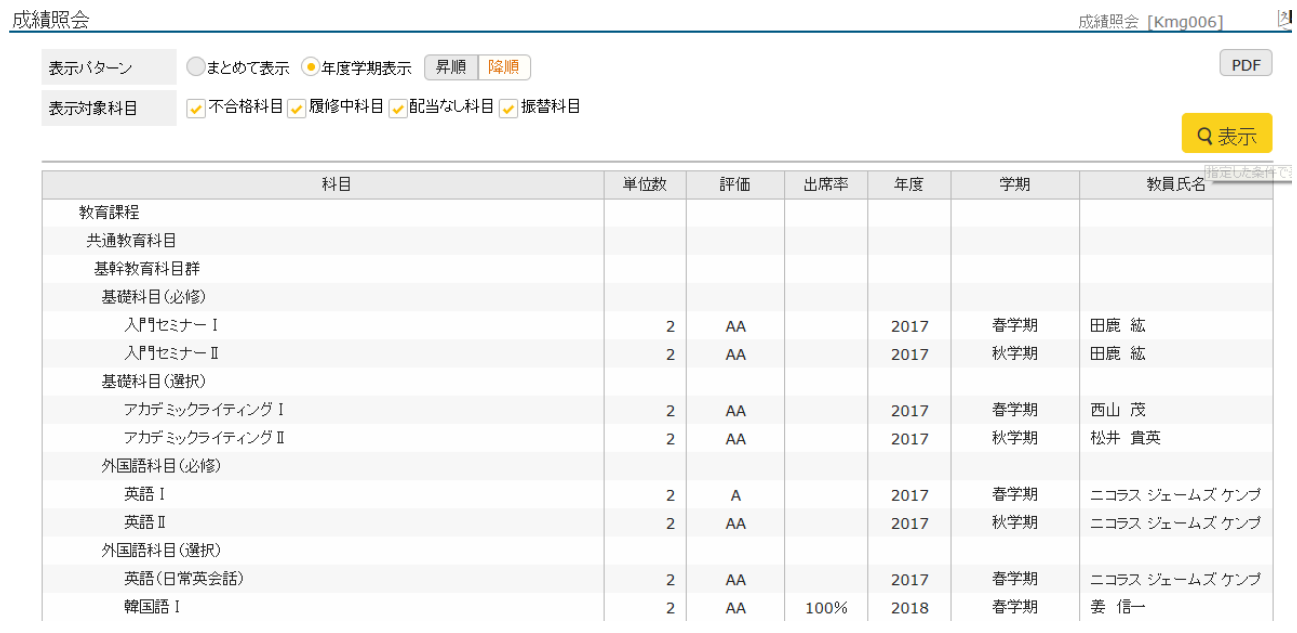

#### また、表示パターンの「年度学期表示」にチェックを入れ、<br>冒<u>嘛、歌</u>题主义。「カー?」、「た、カー」、「カー」、 **成績が確認できます。** 昇順・降順を選び、[表示]ボタンをクリックすると、学期毎に

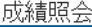

表示バターン ○まとめて表示 ●年度学期表示 昇順 降順

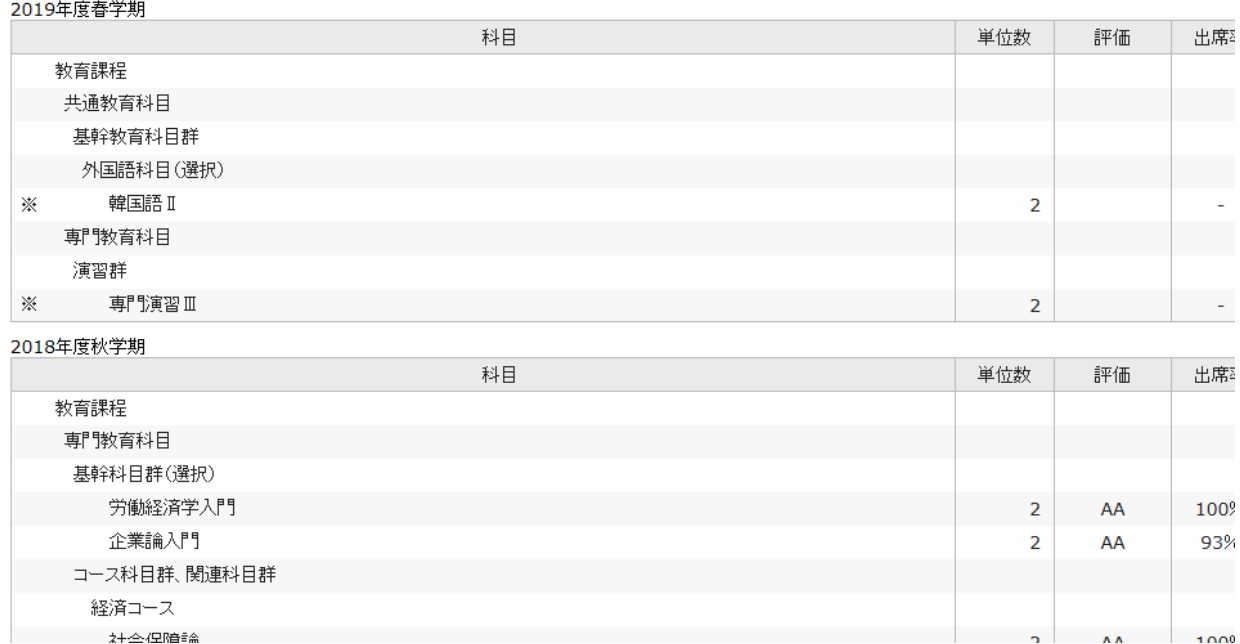

#### 

#### 成績表の下には集計表があります。

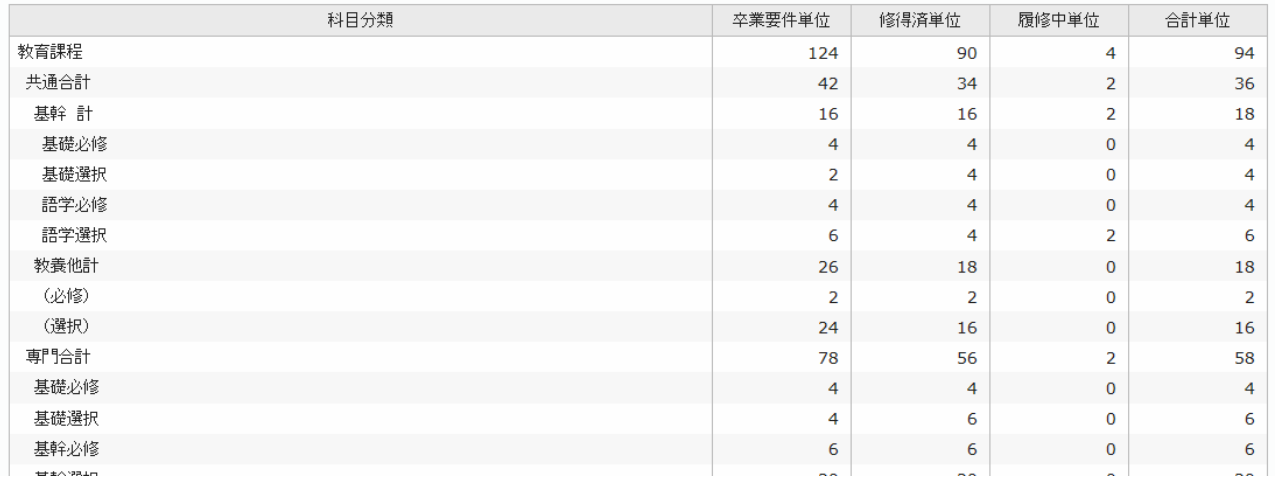